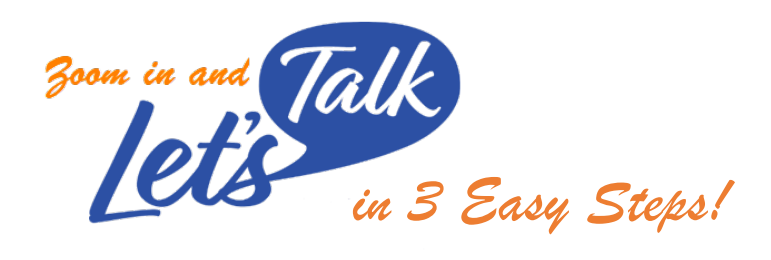

## **(1) COMPLETE THE LET'S TALK ACKNOWLEDGEMENT FORM (LTAF)**

- Go to the following link to complete the LTAF and select your specific Let's Talk Program:
- [https://ucsd.impactfeedback.com/survey/CAPS%20Let's%20Talk%20Acknowledgement/](https://ucsd.impactfeedback.com/survey/CAPS%20Let)

## **(2) LOGIN TO IMPACT FEEDBACK SYSTEM:**

- After completing the LTAF, you will see instructions and a link to login to the Impact Feedback system.
- Impact Feedback: [https://ucsd.impactfeedback.com](https://ucsd.impactfeedback.com/)
- Select the UCSD LOGIN option

## **(3) SELECT YOUR CLASS:**

- Click on "View Calendar" or go to the "Classes" tab and Choose your Let's Talk Day/Time from the Calendar.
- You will receive an email confirmation, as well as a reminder the day before.
- You can cancel your Let's Talk session up to one day before the meeting.

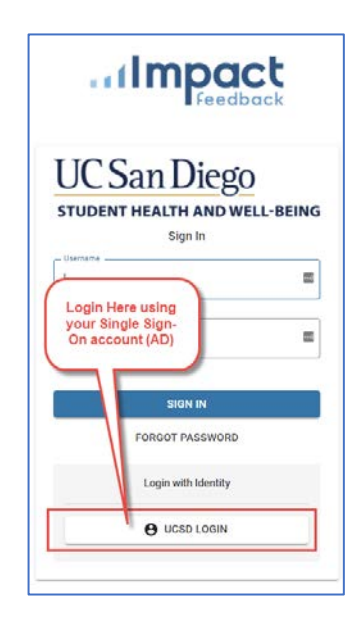

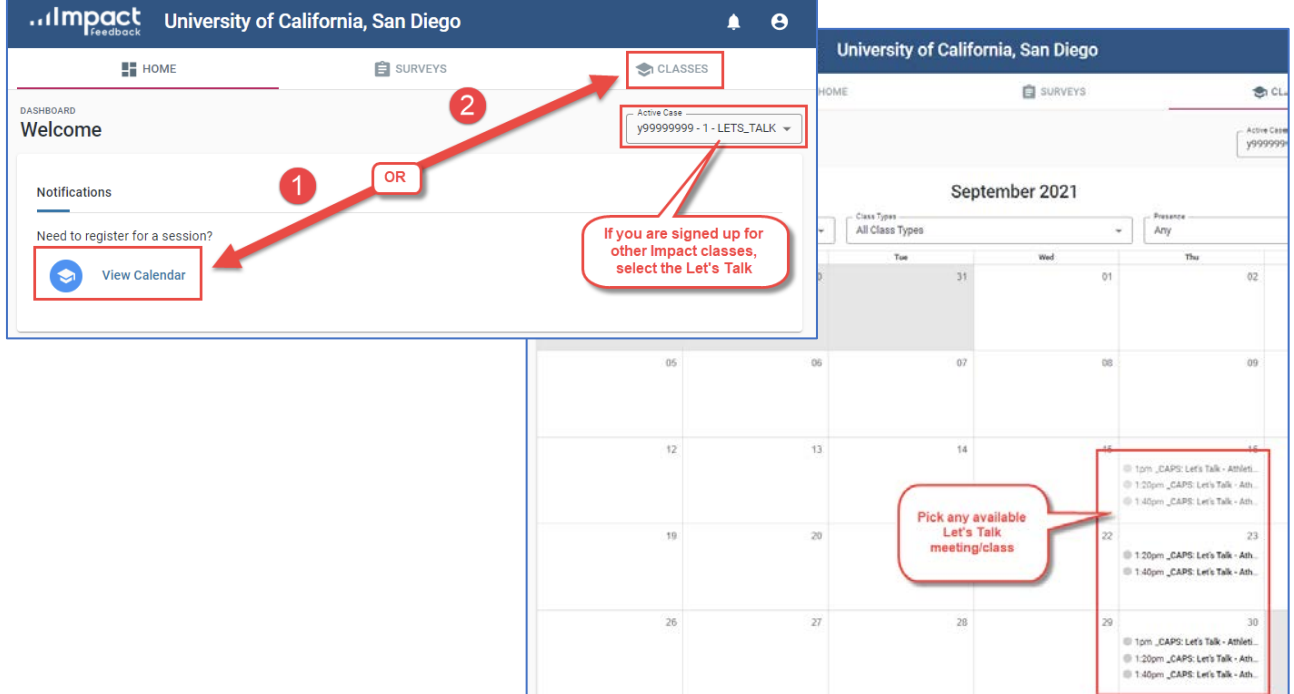